# THE OLIGOPAINTS SCRIPTS SUITE MANUAL

By Chamith Fonseka, Feyza Yilmaz, and Brian Beliveau

Last updated: 8/22/2012

Contact: oligopaints@genetics.med.harvard.edu

# **TABLE OF CONTENTS**

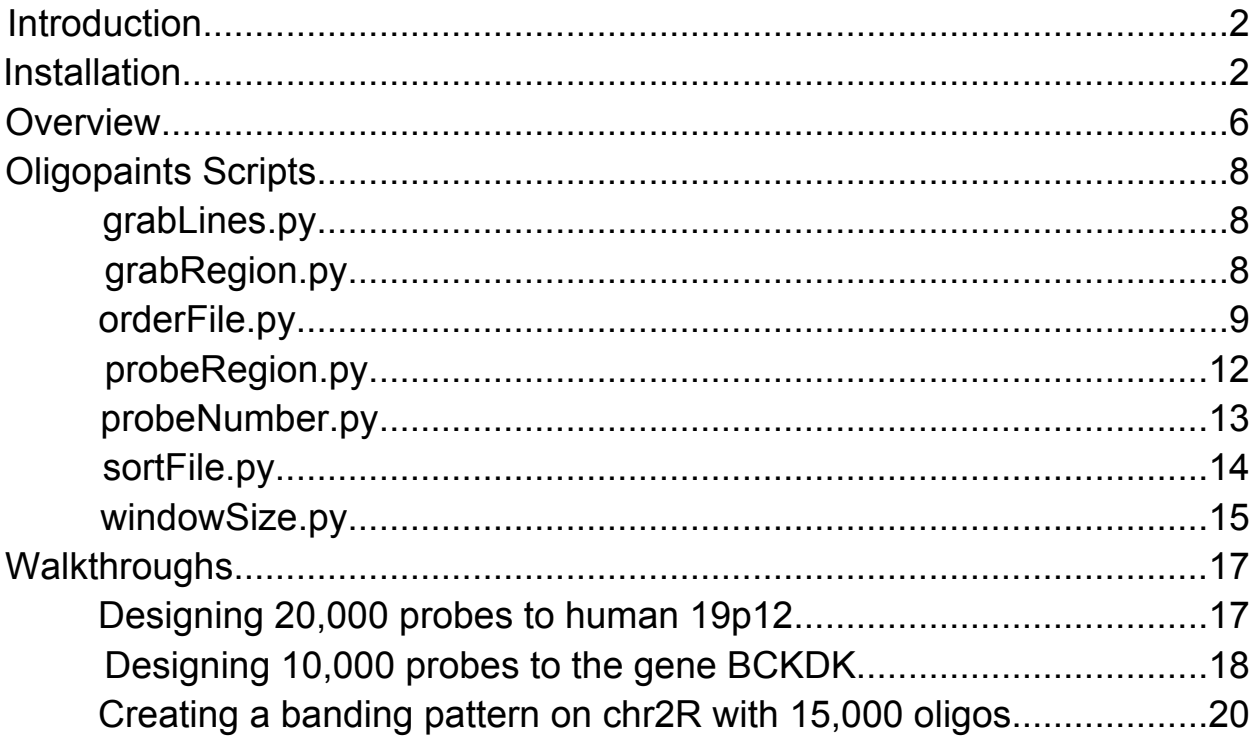

## **INTRODUCTION**

Welcome to the Oligopaints script suite. This manual will familiarize users with the database files that detail the genomic position and melting temperature  $(T_M)$  of Oligopaints probes and the python scripts created to manipulate them. The first section of the manual deals with the installation of Python and accessing the Command Line or Terminal to use the scripts. The next section contains detailed information on each individual script, followed by guided walkthroughs of common tasks one can complete using the scripts to process Oligopaints files.

## **INSTALLATION**

Python 2.7 or later is required to use the Oligopaints scripts. Although some scripts may run using Python 3.0+, we encourage using Python 2.7 to avoid compatibility issues. To install Python, please navigate to <http://www.python.org/download/releases/2.7.3/> and choose the appropriate installer for your operating system.

Our scripts are designed to run in a command-line environment on Mac OS X, Linux or UNIX operating systems, and can also be run on a Windows machine. Explanations of using OS X and UNIX/LINIX commands can be found [Here](http://mally.stanford.edu/~sr/computing/basic-unix.html) and a list of commands [Here;](http://ss64.com/bash/) for Windows users an overview of the command prompt can be found [Here](http://windows.microsoft.com/en-us/windows7/Command-Prompt-frequently-asked-questions) and a list of commands [Here.](http://ss64.com/nt/)

You can test which version of Python you have by opening the terminal (Terminal in OS X, see below for Windows) and typing in "python". If Python is installed, the program will open and the first line will show what version of Python is installed. The graphic below shows an OS X system running Python 2.7:

Last login: Thu Jun 21 17:33:57 on ttys000 dhcp10-200-12-151:~ bjb\$ python Python 2.7.1 (r271:86832, Jul 31 2011, 19:30:53) [GCC 4.2.1 (Based on Apple Inc. build 5658) (LLVM build 2335.15.00)] on darwin Type "help", "copyright", "credits" or "license" for more information. >>>

**Note:** *The number after 2.7 refers to the minor version number and is not important for determining compatibility. As long as the first two numbers are 2.7, the correct version of Python has been installed.* 

If Python 2.7+ has been installed successfully, you are now ready to use the Oligopaints scripts. The next sections will cover each script's usage individually.

## **Windows Installation Notes**

 Proper installation of Python on a Windows OS can vary depending on the exact version of Windows being used (such as XP/Vista/7). We recommend reading the first two questions of the following FAQ during the installation process:<http://docs.python.org/faq/windows.html> It is also important to be able to access a command-line interface for using the Oligopaints scripts. In most installations of Windows, the easiest way to do this is to open the Command Prompt. Usually, this program can be found in the start menu, selecting Start  $\rightarrow$  Programs  $\rightarrow$ Accessories  $\rightarrow$  Command Prompt. The window should appear similar to the image below:

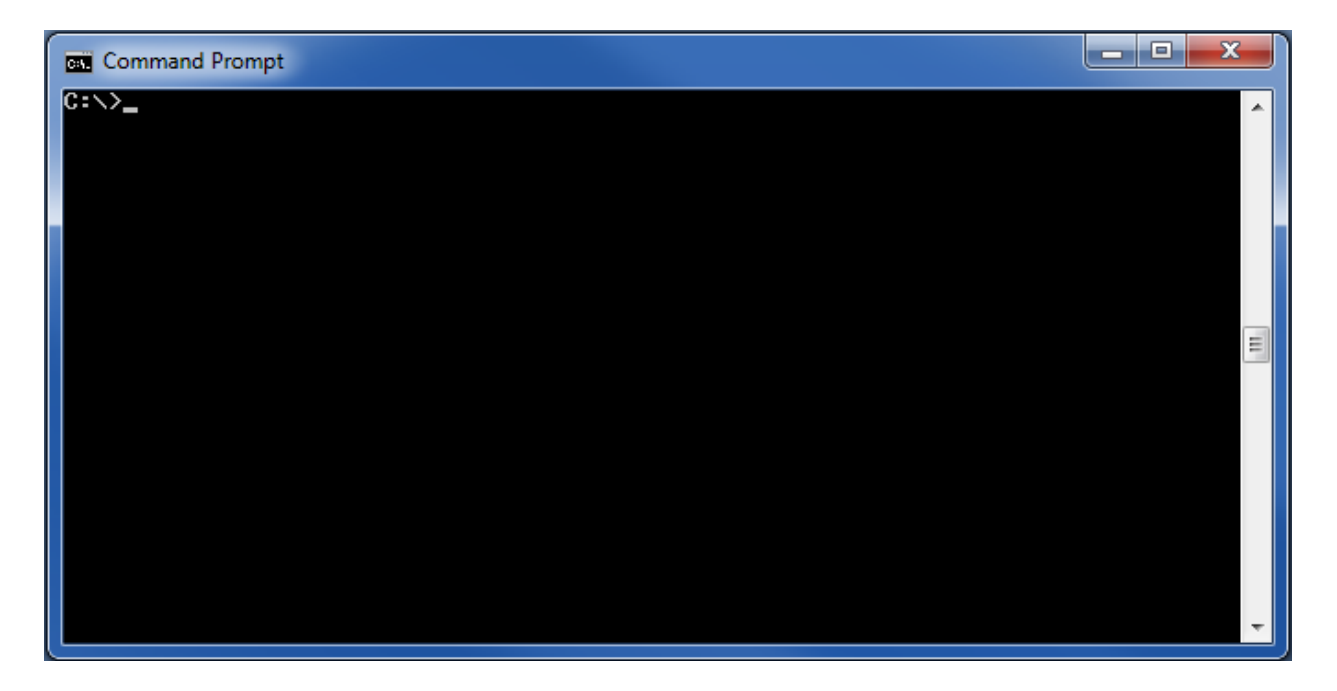

From this window, scripts can be executed using the examples shown later on in the manual.

## **Command Prompt/Terminal Commands**

The Command Prompt (Windows) or Terminal (OS X/Linux/UNIX) window is a text-based, command-line interface with the computer. Commands are typed into the window, as opposed to using the mouse. When the Command Prompt or Terminal is first opened, a single line noting the current directory is displayed, followed by a symbol and then a space to type commands. This symbol may change depending on the computer, but is normally > for the Command Prompt and \$ for the Terminal. In this document, we will use the \$ symbol to represent a command line.

While the next section will explain specifically what commands are used to run python scripts, it is helpful to understand the basic commands that allow one to navigate the computer using the command prompt or terminal. The following commands should be typed in as written and followed by pressing the enter key, which will produce the desired action.

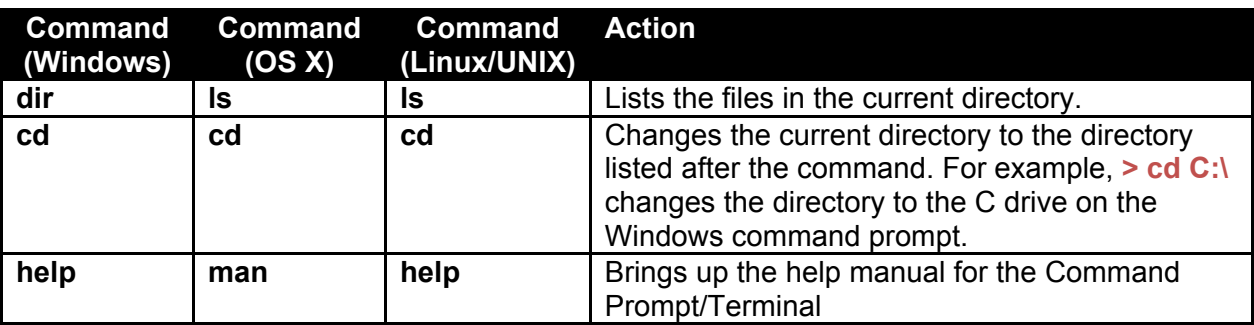

A full listing of commands can be found at the following links for Windows [\(http://ss64.com/nt/](http://ss64.com/nt/)), Mac OS X [\(http://ss64.com/osx/\)](http://ss64.com/osx/), and Linux/UNIX [\(http://ss64.com/bash/\)](http://ss64.com/bash/). It's important to note that although the commands for the Linux/UNIX terminal and the Mac OSX Terminal are similar, there are subtle differences between the programs.

## **Executable Scripts**

The examples in the following guide show the scripts run in their executable form. Simply put, this means that there is a line in the script telling the computer that the script is a Python script, and must be deciphered and executed by the Python interpreter. When this line is present and working, the script is considered executable (Linux/UNIX users will note that the script must also have the appropriate permissions).

If a script is not executable, the user must explicitly tell the computer what program should be used to run the script. This is done by using the scripts in the following format:

python script.py

Instead of the format used in the examples:

#### ./script.py

Both forms are acceptable and the scripts will behave identically, regardless of which version is used. The scripts will attempt to automatically find the Python interpreter. However, it is often simpler for users to use the first, explicit format, which will avoid errors in case the script cannot properly find the interpreter.

**Note:** *If you would like to make the scripts executable, it is important to modify the shebang line (i.e. the line beginning with !# at the top of the file) in the beginning of the scripts to reflect the location of the interpreter in the current environment. Instructions for finding the location of the Python interpreter are in the [Windows Python FAQ](http://docs.python.org/faq/windows.html), for Windows users. OS X and Linux/Unix users should simply modify the line to wherever the correct installation of Python is located. If you chose to do this, make sure to overwrite the existing shebang line.*

# **OVERVIEW**

This suite of scripts is primarily designed for working with Oligopaints .bed files, which are files containing the position of probes for each chromosome in the genome. For example, the hg19 folder contains chr1.bed, chr2.bed and so on, up to chrX.bed and chrY.bed. The dm3 folder contains chr2L.bed, chr2R.bed and so on. In this document, these files are referred to as a generic "chrN.bed" file. An example of the first lines of a chrN.bed file is shown below:

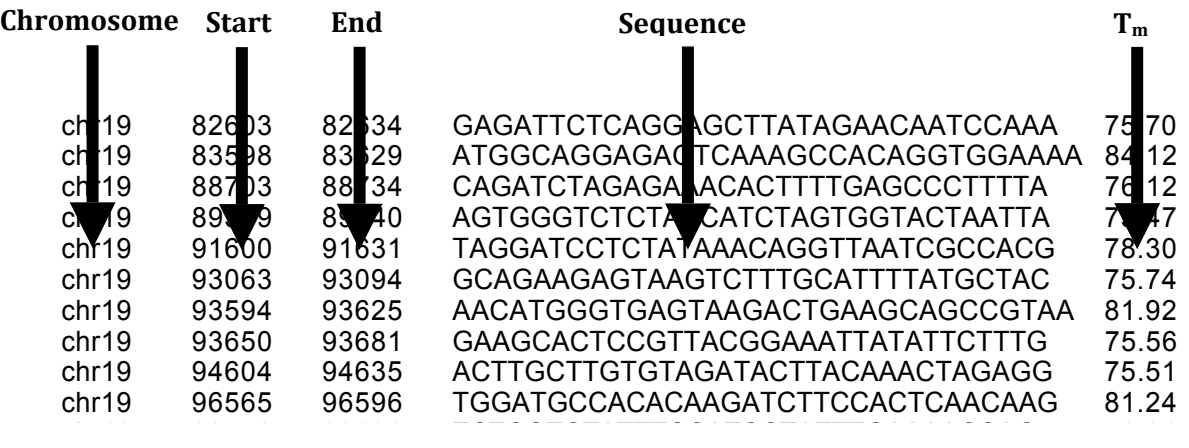

Our files are *browser extendible data* files (.bed) files, a data format used by UCSC to store information about genomic reigons. These files are tab-delimited text files, which can be made  $\frac{1}{2}$  cing to the distance  $\frac{1}{2}$  of  $\frac{1}{2}$  108608 (Windows) and  $\frac{1}{2}$  and  $\frac{1}{2}$   $\frac{1}{2}$  (OS Y). When making hod using text editors such as Notepad (Windows) and TextEdit (OS X). When making .bed files, it is critical to make sure that the text editor is outputting plain text and not rich text or other formats, as the use of the latter can result in the inclusion undesirable hidden characters.

 $\mu$  bod files contain at locat 3 columns, which refer to the obrame some start, and and  $\mu$ All .bed files contain at least 3 columns, which refer to the chromosome, start, and end of each region, with one region provided per line. Other columns can contain further information about the region. The following link to the UCSC genome browser provides a full description of the .bed format (http://genome.ucsc.edu/FAQ/FAQformat.html#format1). Although the later columns in the Oligopaints files do not correspond to the columns described in the definition, the files are fully compatible with the UCSC genome browser as the first 3 columns are preserved.

The scripts provided for working with chrN.bed files are described in the table below:

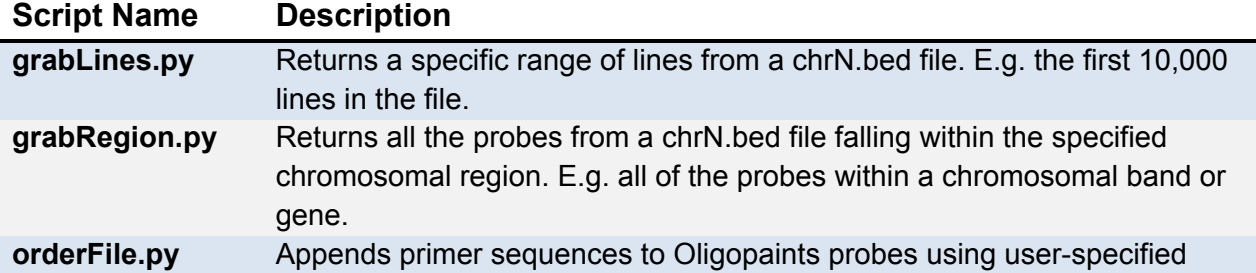

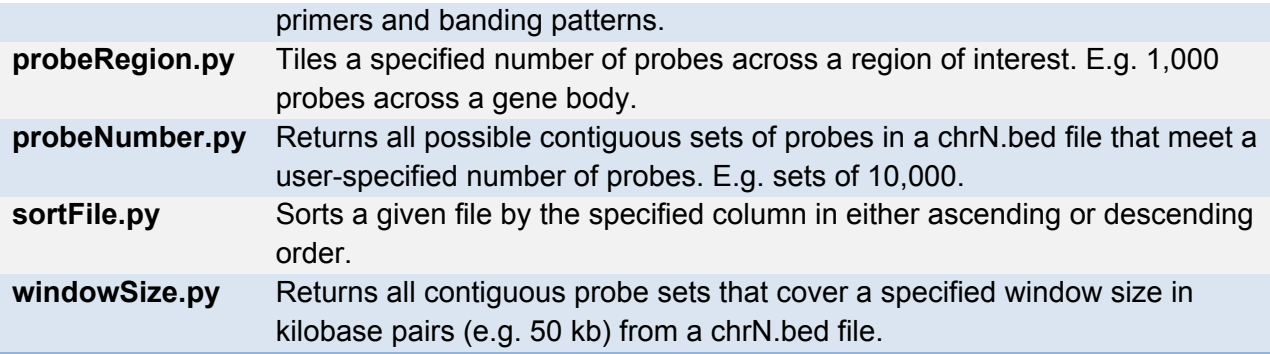

Options are a way to provide scripts the information they need on the command-line when the script is run. Options have a long form, which is the name of the option proceeded by two dashes, and a short form, which is usually the first letter of the option proceeded by one dash. All of the Oligopaints scripts contain three common options: --help, --interactive, and --output. Each script also has individual options so that necessary information can be provided on the command-line. It is possible to give the script only some of the necessary input on the command-line; if the script doesn't receive necessary user input or cannot understand it, it will run interactively and prompt the user for input. The options common to all Oligopaints scripts are detailed below:

### **-h, --help**

When the "-h" or "--help" option is given with any script, information describing the usage and possible options for the script will be reported.

## **-i, --interactive**

This option tells the script to run interactively, meaning that it will prompt the user for necessary information during the process of running the script.

#### **-o, --output**

Use this option to specify the name of the output file that the script should write to. For example:

#### **./grabLines.py –o lines.txt**

This will write the output of grabLines.py to the file "lines.txt". If the file does not exist in the working directory, it will be created. The script will warn the user if an existing file will be overwritten.

Each script has a default filename it will use if no output file is given by the –o option, which changes based on the options the user specifies. This output filename is described in the section for the script.

## **OLIGOPAINTS SCRIPTS**

## **grabLines.py**

A chrN.bed file contains hundreds of thousands of lines describing the location of probes along the chromosome. Often, it is convenient to work with a small subset of the lines in a given chrN.bed file. **grabLines.py** allows the user to reduce any chrN.bed file to the specified lines.

The ranges given must fall within the range of lines in the chrN.bed file; for example, a range of -1:40 would not be valid for a file containing only ten lines. The script will warn the user if the range appears to be invalid, and will not execute if more lines are specified than exist in the chrN.bed file.

**Usage:** grabLines.py [OPTIONS] chrN.bed

**Input:** chrN.bed

**Output:** chrN\_lines\_[start line]\_to\_[end line].bed

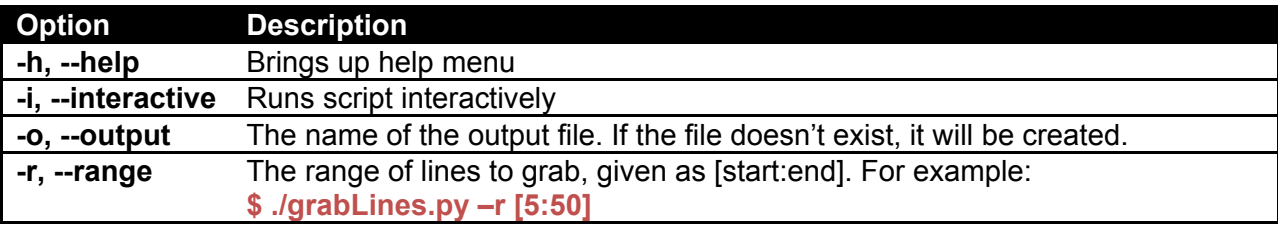

#### **Examples:**

*Retrieve the first 20 lines from chr13.bed and output to 20\_lines.txt*

```
$ ./grabLines.py –r [1:20] –o 20_lines.txt chr13.bed
```
**Wrote to 20\_lines.txt**

*Interactively use the script to get the 100<sup>th</sup> line to the end of chr2R.bed* 

```
$ ./grabLines.py –i chr2R.bed
Please enter the number of the first line needed [min = 1]: 100
Please enter the number of the last line needed [max = 313768]: 313768
```
**Wrote to chr2R\_lines\_100\_to\_313768.bed**

## **grabRegion.py**

There are many tasks where it could be useful to find all probes within a chrN.bed file that fall into a certain region. The **grabRegion.py** script allows the user to intersect regions of interest with a chrN.bed file, returning all probes that fall into the region. The script also reports the

probe density for the region as probes/kb. Advanced users may choose to use the intersectBed component of the bedtools package in place of this script (available [here](http://code.google.com/p/bedtools/))

The script will accept the start and end coordinates for a region of interest given as an –r, -region argument and in the format [start:end]. This region must make sense for the file – if the coordinates given are outside the range of coordinates in the chrN.bed file, the script warn the user and correct the coordinates. When run interactively, the script will display the minimum start coordinate and maximum end coordinate possible for the chrN.bed file.

**Usage:** grabRegion.py [OPTIONS] chrN.bed

#### **Input:** chrN.bed

**Output:** chrN\_region\_[start coordinate]\_to\_[end coordinate].bed

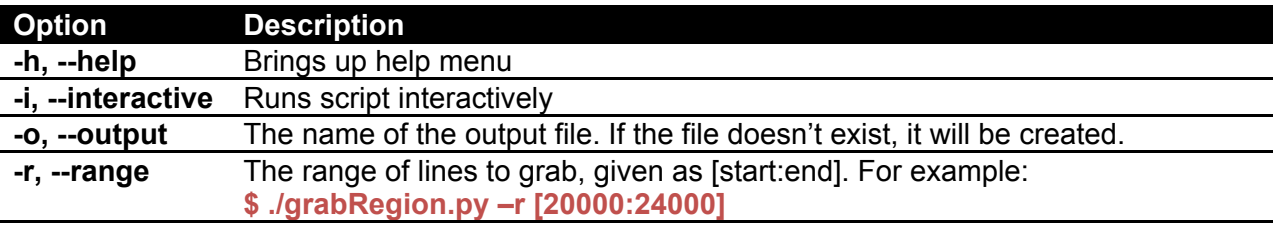

#### **Examples:**

Get all probes from chr2R.bed between 20000<sup>th</sup> base and the 24000<sup>th</sup> base

```
$ ./grabRegion.py –i chr2R.bed
Please enter the region start coordinate [min = 3120]: 20000
Please enter the region end coordinate [max = 21145723]: 24000
Returned 45 probes with a density of 11.503 probes/kb
```
**Wrote to chr2R\_region\_20000\_to\_24000.bed**

*Get all probes from chr16.bed from the 60000th base to 100 kb away, writing to chr16\_probes.txt*

```
$ ./grabRegion.py –r [60000:160000] –o chr16_probes.txt chr16.bed
Start coordinate is less than minimum start in file, correcting to 60081
Returned 838 probes with a density of 8.389 probes/kb
```
**Wrote to chr16\_probes.txt**

## **orderFile.py**

This script aids in preparing an order file by appending primer sequences to the probes in a chrN.bed file. The user can specify the number of primer pairs to be used and the probes that each pair is appended to. Primers can either be entered interactively, or given as a text file consisting of the forward primer sequence, the reverse primer sequence, and the range of

probes for the primer pair separated by tabs. The sequences must be given 5' to 3', and the ranges should be given as start-stop, with multiple ranges separated by commas. The script will automatically convert the reverse primer to its reverse complement and warn if different primer pairs overlap in their range of probes. Note that a given primer sequence can be present in multiple primer pairs – for example, a common forward primer could be used with multiple reverse primers.

**Usage:** order.py [OPTIONS] chrN.bed

**Input:** chrN.bed

**Output:** chrN\_order.bed

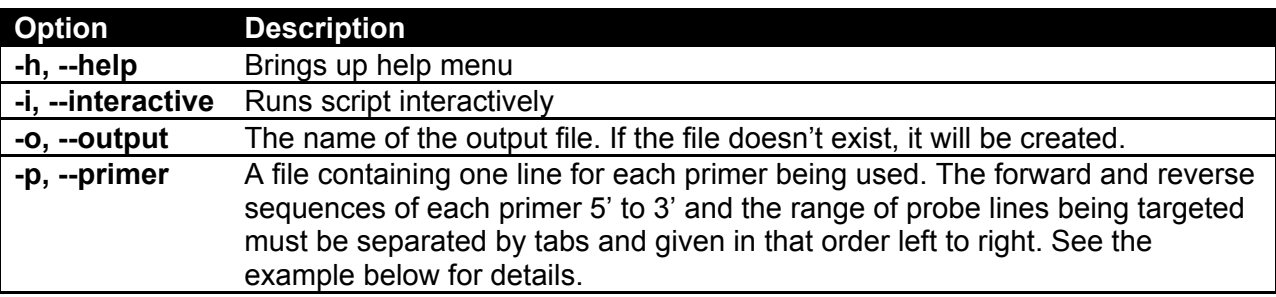

#### **Examples:**

*Creating an order file for chr2R.bed, with a file containing the information required for two different primers, each targeted to a separate range of probes*

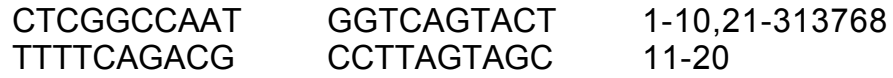

This file describes two primers: one that is targeted to the first 10 probes, and then the 21<sup>st</sup> probe to the last probe in the file, and one that is targeted to the  $11<sup>th</sup>$  through  $20<sup>th</sup>$  probes. The file is then passed to **order.py** using the –p option:

#### **\$ ./order.py –p primers.txt chr2R.bed**

This will create a file called chr2R\_order.bed in the current directory. An example of the output file is shown below:

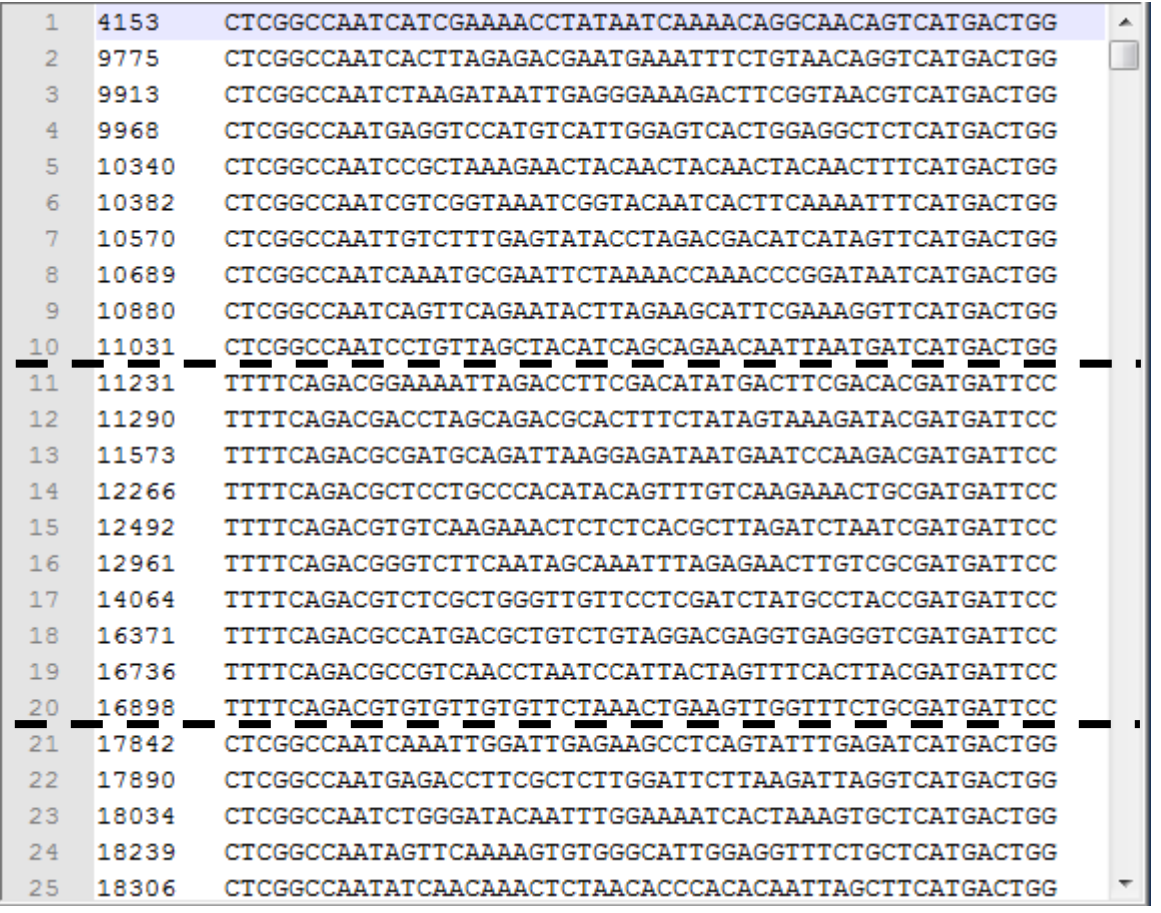

The first column displays the line number of each line in the file, while the dashed lines indicate a switch between one set of primers to the other. Just as the primers.txt file specified, the first primer set is used for probes 1-10 and 21-onwards, while the second primer set is used for probes 11-20.

*Creating an order file for chr16.bed interactively, with the output file set to order\_June1.txt*

**\$ ./order.py –i –o order\_June1.txt chr16.bed Number of primers: 1 Enter primers 5' to 3' Please enter the 1st forward primer: CCATACCA Please enter the 1st reverse primer: GTGCCATC The maximum probe range is 1-846611 Enter the range of probes for this primer to cover [ex. 1-30, 41-60]: 1-846611 Wrote to order\_June1.txt**

## **probeRegion.py**

There are many reasons to want to target a region of interest with a specific number of probes. However, due to the density of the probe database, the region in question may contain more probes than the user actually needs. The **probeRegion.py** script allows the user to define the number of probes needed in a region, and returns a list of probes that tile across the region of interest. If there are fewer probes in the given region than requested, the **probeRegion.py** script will notify the user and allow them to either reduce the probe number or increase the region size.

**Usage:** probeRegion.py [OPTIONS] chrN.bed

**Input:** chrN.bed

**Output:** chrN [number of probes] probes\_from [start] to [end] .bed

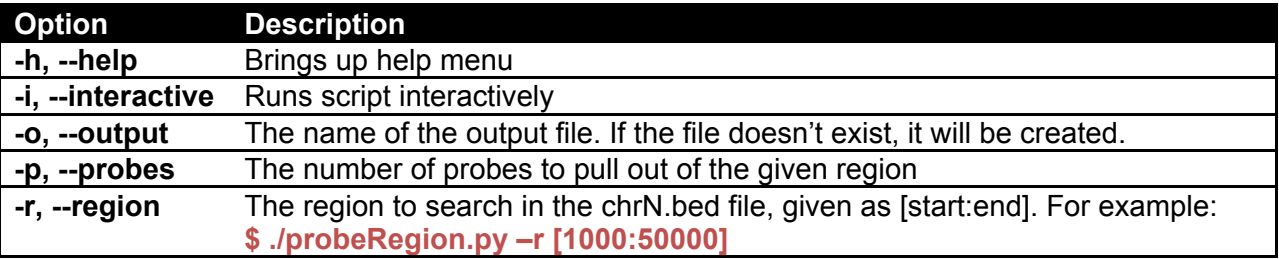

#### **Examples**

*Searching chr16.bed interactively to get 1000 probes in a 1 Mb window*

**\$ ./probeRegion.py –i chr16.bed**

**Please enter the number of probes per region [ex. 1000]: 1000 Please enter the start coordinate for the region [min = 60081]: 1000000 Please enter the end coordinate for the region [max = 90290462]: 2000000 Found 9696 probes in region Tiling 1000 probes (out of 9696) evenly across region**

**Wrote to chr16\_1000\_probes\_from\_1000000\_to\_2000000.bed**

An example of the output file is shown below:

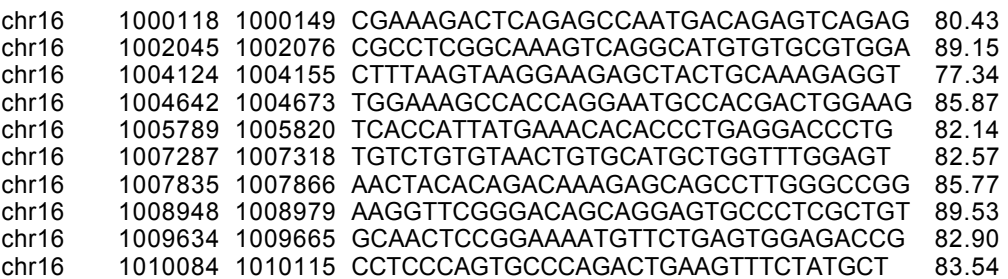

#### **PROBENUMBER.PY**

This script allows the user to parse a chrN.bed file into a series of regions that meet a specified probe threshold. For example, one could find the regions in a chromosome that contain 1000 probes. The output file contains the coordinates for each region and the probe density (probes/kb) for the region.

The user can limit the search to a specific region of the chrN.bed file by providing start and stop coordinates using the-r, --region option.

**Usage:** probeNumber.py [OPTIONS] chrN.bed

**Input:** chrN.bed

**Output:** chrN\_[number of probes]\_probe\_regions.bed

**Note:** *If the –r, --region option has been used, the file name will change to reflect the region searched, becoming chrN\_[number of probes]\_probe\_regions\_from\_[start]\_to\_[end].bed*

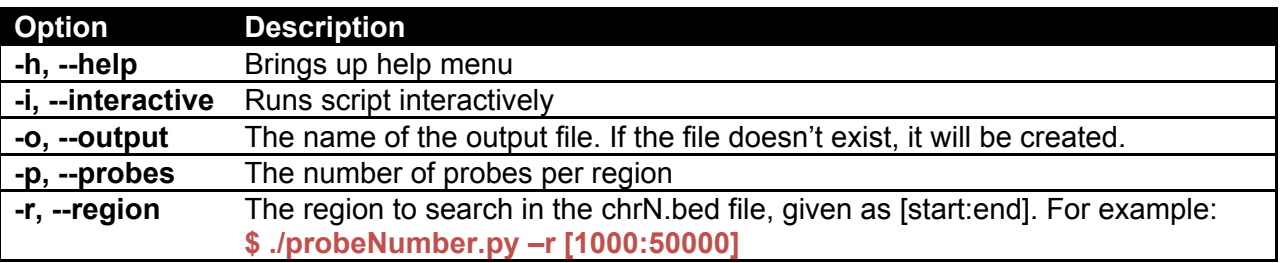

#### **Examples:**

*Searching chr16.bed interactively to find windows with 500 probes from the beginning of the file to 100,000 bases afterwards*

#### **\$ ./probeNumber.py –i chr16.bed**

**Please enter the number of probes per region [ex. 1000]: 500 Would you like to specify a region to search within the file? [Y/n]: y Please enter the start coordinate for the region [min = 60081]: 60081 Please enter the end coordinate for the region [max = 90290462]: 160081**

**Wrote to chr16\_500\_probe\_regions\_from\_60081\_to\_160081.bed**

An example of the output file is shown below:

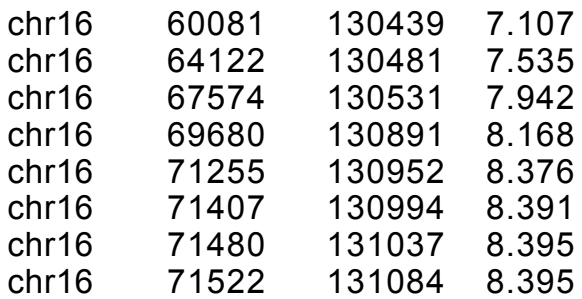

*Finding all regions containing 1000 probes in chr2R.bed and writing to chr2R\_windows.bed*

**\$ ./probeNumber.py –p 1000 –o chr2R\_windows.bed chr2R.bed**

#### **Wrote to chr2R\_windows.bed**

## **sortFile.py**

There are many reasons a user may want to sort chrN.bed files. For example, one could sort a chrN.bed file to pull out probes with the highest  $T_m$ , or sort an output file to pull out the densest regions of a chromosome. While sorting small files is easily done using spreadsheet software, such as Excel, some files are too large to easily manipulate with such programs. The **sortFile.py** script allows the user to sort any tab-delimited text file by a column in ascending or descending order.

**Usage:** sortFile.py [OPTIONS] chrN.bed

**Input:** chrN.bed

**Output:** chrN\_sorted.bed

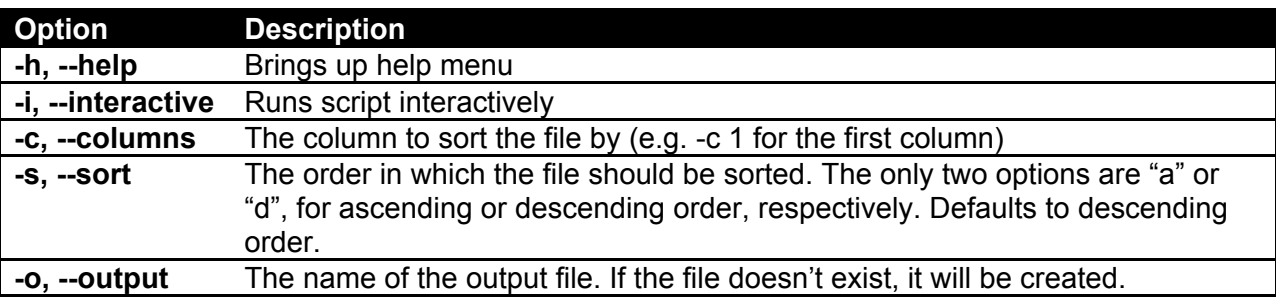

#### **Examples**

*Sorting chr2R.bed by T<sub>m</sub> in descending order* 

The first ten lines of chr2R.bed before the sort:

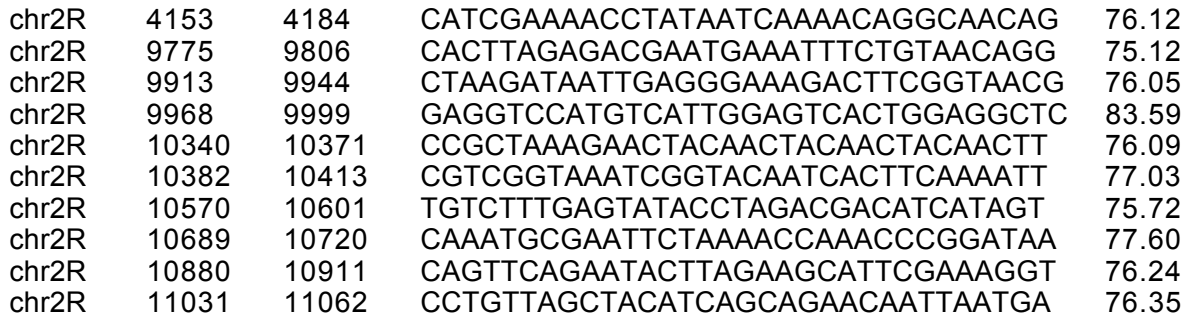

**\$ ./sortFile.py –c 5 chr2R.bed Sorting chr2R.bed by the 5th column in descending order**

#### **Wrote to chr2R\_sorted.bed**

The first ten lines of chr2R\_sorted.bed:

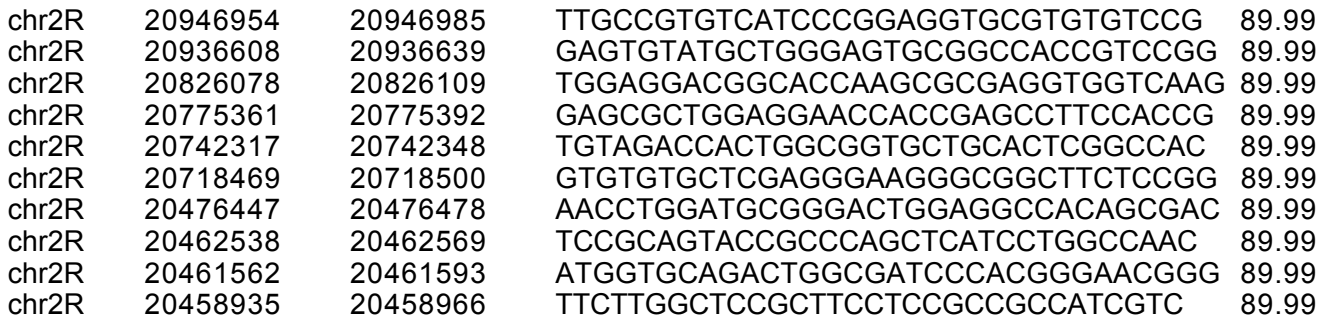

*Interactively sorting chr16.bed by the start position (2nd column) in ascending order, and writing to sorted.txt*

**\$ ./sortFile.py –i –o sorted.txt chr16.bed Please enter the column to sort by [5 columns in file]: 2 Ascending or descending sort? [a/d]: a Sorting chr16.bed by the 2nd column in ascending order**

#### **Wrote to sorted.txt**

#### **WINDOWSIZE.PY**

This script allows the user to parse a chrN.bed file into windows of a certain size, reporting the coordinates, probe density (defined as probes/kb) and number of total probes for each window. The script attempts to find windows of the user-defined size, within a tolerance level that defaults to 10% of the window size. This tolerance level can be changed by the user, using the

–t, --tolerance option. The –s, --sort option sorts the output file by decreasing probe density, allowing the user to quickly find the densest regions of a given size for the chrN.bed file.

**Usage:** windowSize.py [OPTIONS] chrN.bed

**Input:** chrN.bed

**Output:** chrN\_[window size]kb.txt

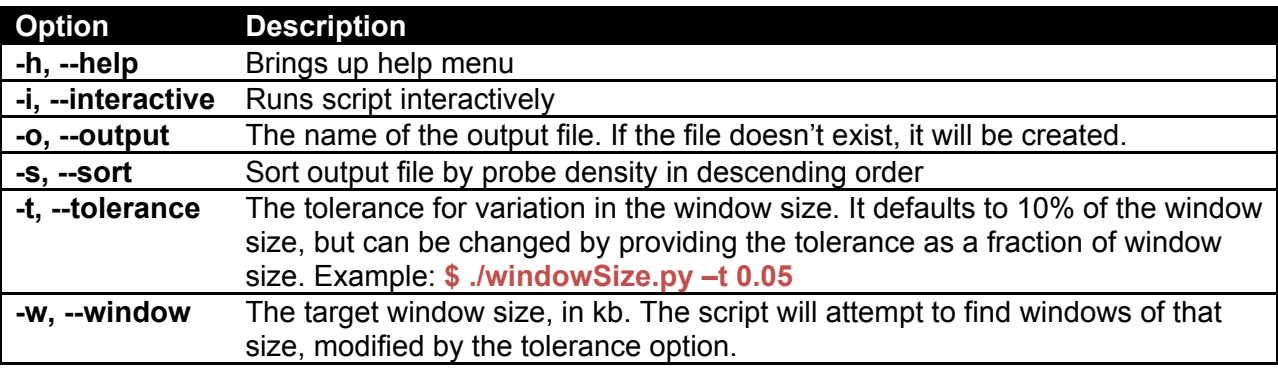

#### **Examples:**

*Finding the densest 10kb windows in chr16.bed with window size variation limited to 100 bp.*

#### **\$ ./probeNumber –w 10 –t 0.01 -s chr16.bed**

**Sorting chr16\_10kb.txt Wrote to chr16\_10kb.txt**

An example of the output file, which gives the start and stop coordinates, probe density in probes/kb, and the number of probes in the window is shown below:

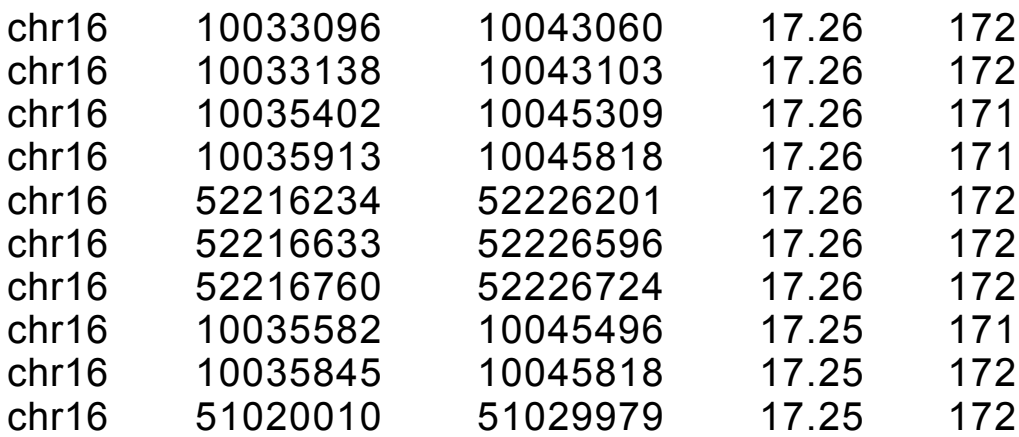

# **WALKTHROUGHS**

This section contains detailed walkthrough of three different tasks that can be completed using Oligopaints scripts. For each step involving a script, the terminal window will be shown with the script run interactively for greater clarity. Although the images shown will be from a UNIX Terminal, the scripts will behave in the same way using the same commands from a Mac OS X Terminal or a Windows Command Prompt.

## **EXAMPLE 1: DESIGNING 20,000 PROBES TO 19P12**

In this first example, we are aiming to design a block of 20,000 probes to 19p12, using the chr19.bed file. First, we need to get the position of 19p12, which we can easily get from UCSC Genome Browser by typing "19p12" into the position bar when browsing the GRCh37/hg19 genome. We then define our region of interest (ROI) as chr19:20,000,001-24,400,000.

Next, we want to intersect our ROI with the chr19.bed file. We use **grabRegion.py** to do so:

**\$ ./grabRegion.py –I chr19.bed Please enter the region start coordinate [min = 82603]: 20000001 Please enter the region end coordinate [min = 58128975]: 24400000 Returned 26927 probes with a density of 6.12 probes/kb**

**Wrote to chr19\_region\_20000001\_to\_24400000.bed**

As shown above, we now have the file chr19\_region\_20000001\_to\_24400000.bed, which contains 26,927 probes. Since we only want 20,000 probes, we'll narrow down our list by picking the top 20,000 with the highest  $T_m$ . We'll use **sortFile.py** to sort our file by  $T_m$ , which is the fifth column in our file.

**\$ ./sortFile.py –i chr19\_region\_20000001\_to\_24400000.bed Please enter the column to sort by [5 columns in file]: 5 Ascending or descending sort? [a/d]: d Sorting chr19\_region\_20000001\_to\_24400000.bed by the 5th column in descending order**

#### **Wrote to chr19\_region\_20000001\_to\_24400000\_sorted.bed**

We now have our 26,927 probes sorted by  $T_m$  in descending order. Since we want probes with the highest  $T_m$ , we will take the first 20,000 lines from the sorted file and use those to order primers. In Linux/UNIX and OS X, the "head" command returns the first lines of a file, using the option -20000 to pick the first 20,000. This is used in the example below. On a Windows system, one could use **grabLines.py** to return the first 20,000 lines, or open the file in Excel and take only the first 20,000 rows. In addition, we'll rename the file to chr19\_20000\_probes.bed to cut down on the length of the filename.

**\$ head –20000 chr19\_region\_20000001\_to\_24400000\_sorted.bed > chr19\_20000\_probes.bed**

Finally, we will create an order file with primer sequences appended to our oligos. The example below uses one primer pair, but multiple pairs can easily be used if so desired.

**\$ ./orderFile.py –i chr19\_20000\_probes.bed Number of primers: 1 Enter primers 5' to 3' Please enter the 1st forward primer: CTCGGCCAAT Please enter the 1st reverse primer: TCATGACTGG The maximum probe range is 1-20000 Enter the range of probes for this primer to cover [ex. 1-30, 41-60]: 1-20000**

**Wrote to chr19\_20000\_probes\_order.txt**

Our final result:

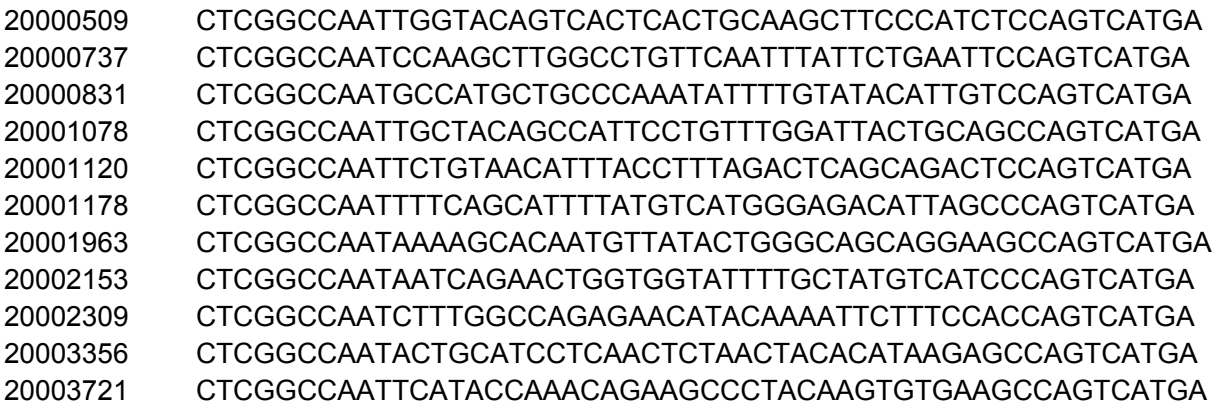

## **EXAMPLE 2: DESIGNING 10,000 PROBES TO THE GENE BCKDK**

In this second example, we want to target the gene BCKDK with 10,000 probes. We'll first get the genomic coordinates for BCKDK, ensuring that the genome build we get coordinates for is the same as the genome build used by Oligopaints (in this case, hg19/GRCh37). By typing BCKDK into the position bar, we search for all genes matching this name and pick the gene to get its coordinates. The coordinates for the gene are chr16: 31,119,662-31,124,112, and we'll use **grabRegion.py** to get the probes we need:

**\$ ./grabRegion.py –i chr16.bed Please enter the region start coordinate [min = 60081]: 31119662 Please enter the region end coordinate [max = 90290462]: 31124112 Returned 57 probes with a density of 13.137 probes/kb**

We immediately run into a problem. There are only 57 probes that cover our region of interest. In order to get around this, we can expand the flanks of our ROI to pick up more probes. We

can use **probeRegion.py** to efficiently parse chr16.bed until we get a region that meets our threshold probe number of 10,000 probes:

#### **\$ ./probeRegion.py –i chr16.bed**

**Please enter the number of probes per region [ex. 1000]: 10000 Please enter the region start coordinate [min = 60081]: 30619662 Please enter the region end coordinate [max = 90290462]: 31624112 Found 9431 probes in region Less probes found (9431) than requested (10000) Would you like to change the region size? [Y/n]: y Please enter the region start coordinate [min = 60081]: 30619662 Please enter the region end coordinate [max = 90290462]: 31874112 Found 13536 probes in region Tiling 10000 probes (out of 13536) evenly across region**

**Wrote to chr16\_10000\_probes\_from\_30369662\_to\_31874112**

As you can see above, we first try expanding our ROI by 500 kb on each side, giving us a spot of roughly 1 Mb. We enter the minimum number of probes/region, 10,000, and the new coordinates. However, this region only contains 9431 probes. We try again, using 750 kb flanks, and find 13536 probes in our new ROI. **probeRegion.py** then returns 10,000 probes tiled across our region of interest, out of the possible 13536.

Finally, we will use **orderFile.py** to get append one primer pair to all of our probes:

**./orderFile.py –i chr16\_10000\_probes\_from\_30369662\_to\_31874112.bed Number of primers: 1 Enter primers 5' to 3' Please enter the 1st forward primer: ACCTGCATGCGG Please enter the 1st reverse primer: CCGTGATCGTCA The maximum probe range is 1-10000 Enter the range of probes for this primer to cover [ex. 1-30, 41-60]: 1-10000**

**Wrote to chr16\_10000\_probes\_from\_30369662\_to\_31874112\_order.txt**

And here's our order file, ready to go:

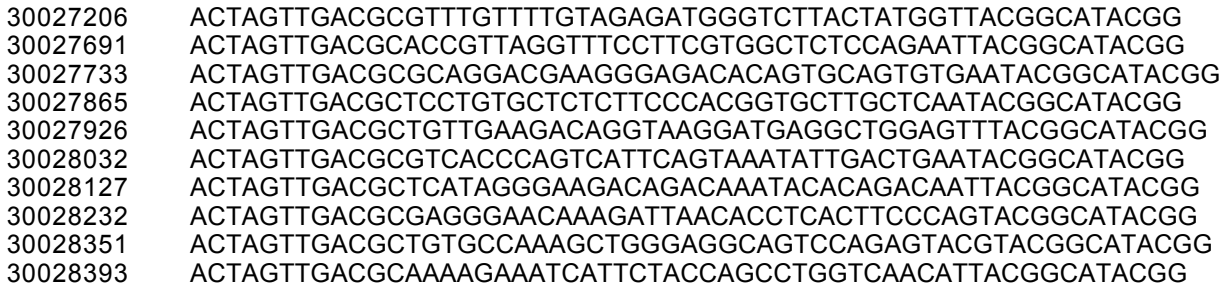

## **EXAMPLE 3: CREATING A BANDING PATTERN ON CHR2R WITH 15,000 OLIGOS**

In this final example, we will use 15,000 probes to create a banding pattern on chr2R.bed. First, we'll use **probeNumber.py** to give us a list of regions containing at least 15,000 oligos across the entire chromosome:

**./probeNumber.py –i chr2R.bed Please enter the number of probes per region [ex. 1000]: 15000 Would you like to specify a region to search within the file [Y/n]: n**

**Wrote to chr2R\_15000\_probe\_regions.bed**

Next, we'll use **sortFile.py** to sort our file by probe density (the 4<sup>th</sup> column), allowing us to pull out the densest region:

**\$ ./sortFile.py –i chr2R\_15000\_probe\_regions.bed Please enter the column to sort by [4 columns in file]: 4 Ascending or descending sort? [a/d]: d Sorting chr2R\_15000\_probe\_regions.bed by the 4th column in descending order Wrote to chr2R\_15000\_probe\_regions\_sorted.bed**

The sorted file looks like this:

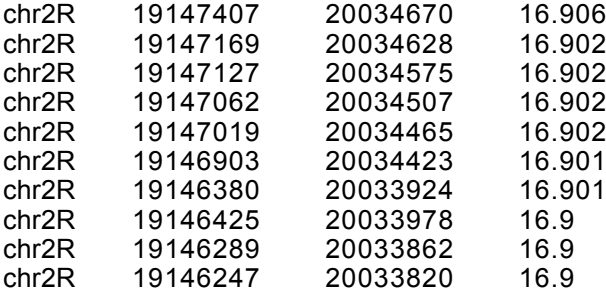

From this, we now know the region we want to target is between 19147407 and 20034670 on chr2R. We can use **grabRegion.py** to reduce chr2R.bed to the probes that lie in that region:

**./grabRegion.py –i chr2R.bed Please enter the region start coordinate [min = 3120]: 19147407 Please enter the region end coordinate [min = 58128975]: 20034670 Returned 15000 probes with a density of 16.906 probes/kb**

**Wrote to chr2R\_region\_19147407\_to\_20034670.bed**

We want to use 3 different primers with our probes so that we can get a 3-color banding pattern. We'll divide up the region into 5 blocks. The first and fourth blocks will be targeted by the first primer; the second and fifth blocks by the second primer, and then the third block will be

targeted by the third primer. Using **orderFile.py**, it is simple to generate an order file that meets our requirements:

**./orderFile.py –i chr2R\_region\_19147407\_to\_20034670.bed Number of primers: 3 Enter primers 5' to 3' Please enter the 1st forward primer: ACCGTTGACC Please enter the 1st reverse primer: CCGTAGTACT The maximum probe range is 1-15000 Enter the range of probes for this primer to cover [ex. 1-30, 41-60]: 1-1000,6001-9000 Enter primers 5' to 3' Please enter the 2nd forward primer: CCATGGCGTA Please enter the 2nd reverse primer: CGAATGATAC The maximum probe range is 1-15000 Enter the range of probes for this primer to cover [ex. 1-30, 41-60]: 1001-4000,9001-15000 Enter primers 5' to 3' Please enter the 3rd forward primer: AACGTCCGAT Please enter the 3rd reverse primer: GCGCGGATAC The maximum probe range is 1-15000 Enter the range of probes for this primer to cover [ex. 1-30, 41-60]: 4001-6000**

#### **Wrote to chr2R\_region\_19147407\_to\_20034670\_order.txt**

And a few shots of the resulting order file, showing the junctions between primers. The first column represents the line numbers, while the dotted line represents a switch between primer pairs:

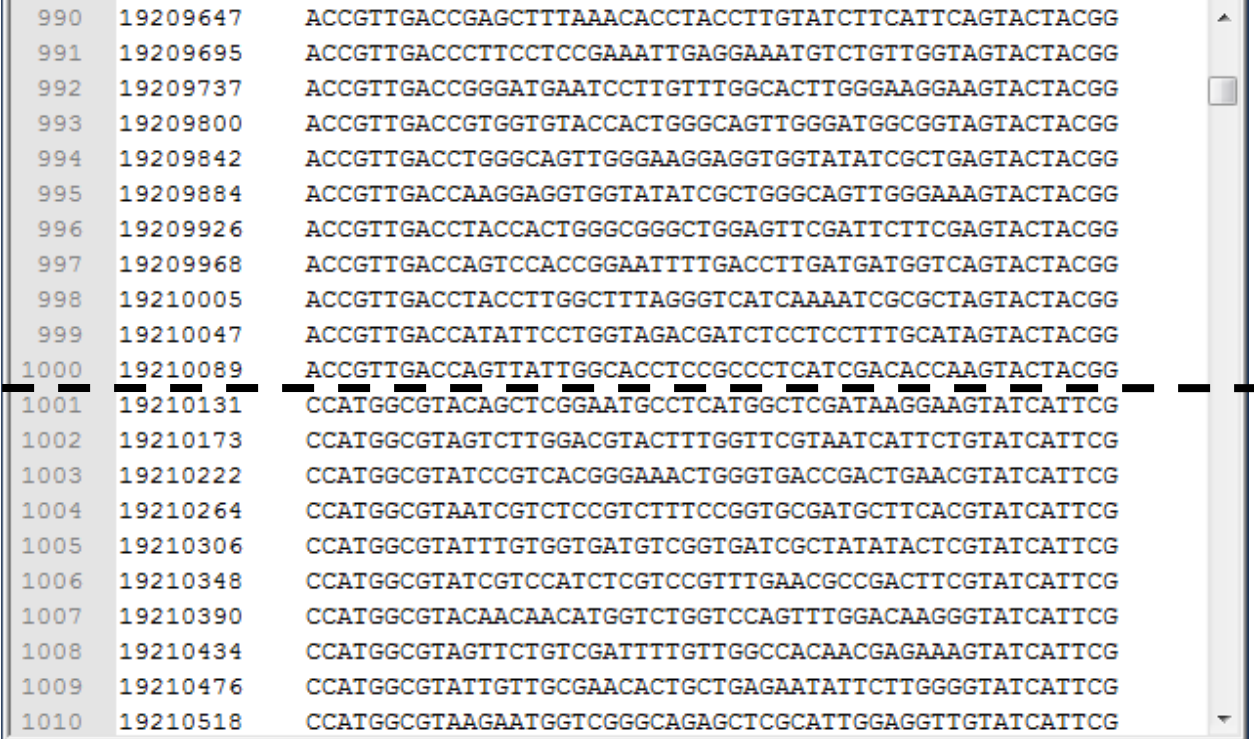

The screenshot above shows the junction between the first primer pair and the second primer pair, at the 1000<sup>th</sup> line.

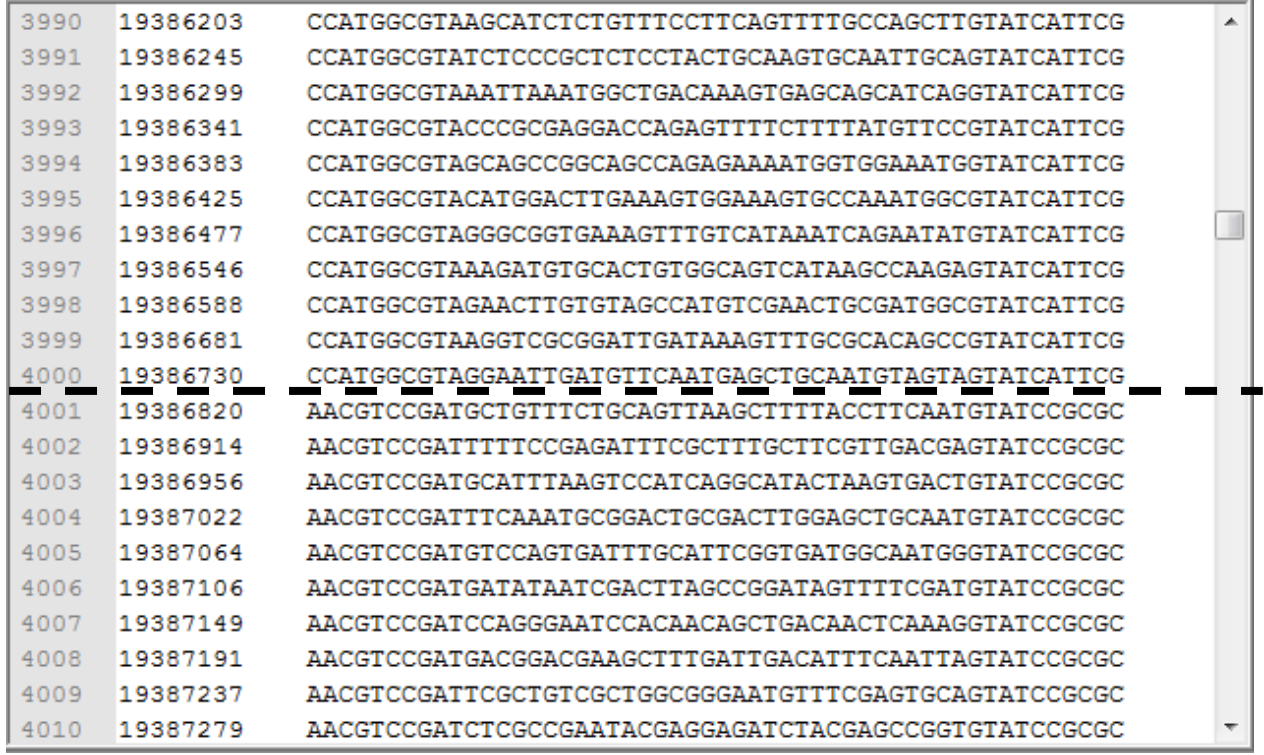

The second screenshot above shows the junction between the first primer pair and the third primer pair at the 4000<sup>th</sup> line.

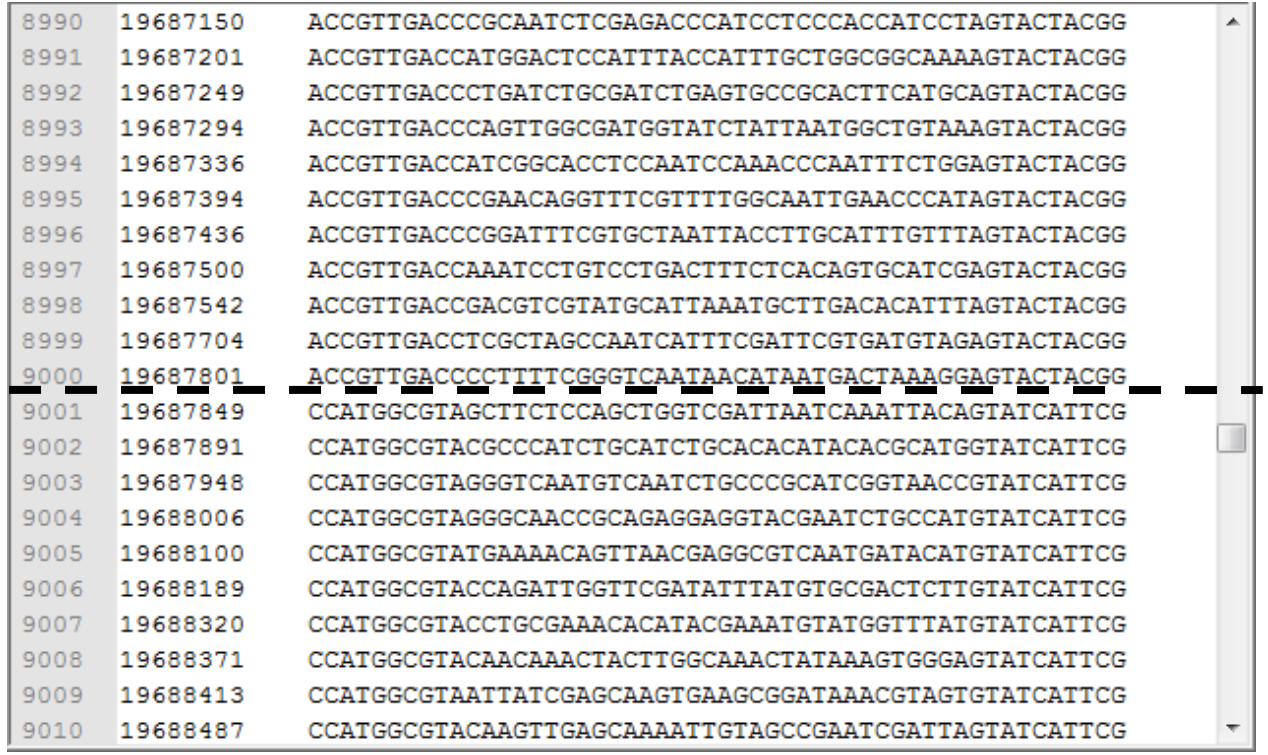

Finally, this screenshot shows the switch between the first primer pair and the second primer pair at the 9000<sup>th</sup> line.